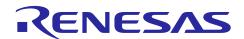

# RZ/G Verified Linux Package for 64bit kernel Version 1.0.9-RT

Patch application guide

R01TU0283EJ0107 Rev. 1.07 Aug. 31, 2021

# Introduction

This document describes the contents of the "diff" files of RZ/G Verified Linux Package for 64bit kernel (hereinafter referred to as "VLP64") and instructions to use them.

Please read the "Release Note" of VLP64 v1.0.9-RT carefully before using this document.

# **Contents**

| 1. | Release Items                                   | 2 |
|----|-------------------------------------------------|---|
| 2. | Patch Application Guide                         | 3 |
| 2. | 2.1 Patch Application Guide                     | 3 |
| 2. | 2.2 Patch Application Guide for HTML5 (Gecko78) | 5 |

# 1. Release Items

VLP64 is delivered by the files listed in **Table 1**. A develop environment of VLP64 v1.0.7-RT can be changed to that of VLP64 v1.0.9-RT by applying the patch files included in diff files without downloading basic packages.

# Table 1. RZ/G Verified Linux Package

# Diff files for VLP64 v1.0.7-RT users

| File                                                                                                    | Explanation                                               |
|----------------------------------------------------------------------------------------------------|-----------------------------------------------------------|
| r01tu0283ej0107-rz-g.pdf                                                                                                  | This document                                             |
| v107rt-to-v109rt.patch.tar.gz (Evaluation and Product version) (1.33MB) v107rt-to-v109rt_gecko78.patch.tar.gz (195KB) (*) | Diff files of Yocto recipes compared with VLP64 v1.0.7-RT |
| v107rt-to-v109rt.oss_packages.7z (207MB)<br>v107rt-to-v109rt_gecko78.oss_packages.7z (500MB)                              | Diff file of OSS packages compared with VLP64 v1.0.7-RT   |

# **Basic packages**

| File                                                   | Explanation                    |
|--------------------------------------------------------|--------------------------------|
| rzg2_bsp_eva_v109rt.tar.gz (Evaluation version) (65MB) | Yocto recipe packages          |
| rzg2_bsp_pro_v109rt.tar.gz (Product version) (65MB)    | (including Multimedia package) |
| oss_pkg_v109rt.7z (7.29GB)                             | Open source software packages  |

# Basic packages for HTML5 (Gecko) environment

| File                                       | Explanation                                       |
|--------------------------------------------|---------------------------------------------------|
| rzg2_bsp_gecko78_v109rt.tar.gz (592KB) (*) | Yocto recipe packages for HTML5 (Gecko78)         |
| oss_pkg_gecko78_v109rt.7z (2.69GB) (*)     | Open source software packages for HTML5 (Gecko78) |

#### **Documents**

| File                      | Explanation                    |
|---------------------------|--------------------------------|
| r01tu0277ej01010-rz-g.pdf | Release Note                   |
| r01tu0311ej0109-rz-g.pdf  | Release Note for HTML5 (Gecko) |
| r01tu0278ej0109-rz-g.pdf  | Component list                 |

# Note: (\*) If you want to support Gecko68 instead of Gecko78, please use basic gecko packages from VLP64 v1.0.7-RT due to no changes.

The above packages are downloaded with the different file names like as "REN\_rzg2\_bsp\_eva\_v10x.tar.gz\_ESW\_2021xxxx.gz". When you use the packages, please rename them to the above file names.

#### Additional packages

| File                                 | Description                 |
|--------------------------------------|-----------------------------|
| RTK0EF0045Z9002AZJ-v1.0.9.zip (23MB) | RZ/G2 Group BSP Manual Set. |

Note) Detailed information regarding the configuration (Device tree) and usage of the device drivers contained in this BSP can be downloaded from Renesas.com. Please download the "RZ/G2 Group BSP Manual Set".

https://www.renesas.com/document/rzg2-group-bsp-manual-set

# 2. Patch Application Guide

This chapter describes how to prepare a clean environment of VLP64 v1.0.7-RT and update it to VLP64 v1.0.9-RT. It is recommended to prepare and use a clean new environment, but if the environment prepared with VLP64 v1.0.7-RT is being used, it can also be updated with the section **2.1** or **2.2** below. In this case, it is highly recommended to backup whole environment before updating them. If HTML5 (Gecko) is not required, please refer to only the section **2.1**. If HTML5 (Gecko) is required, please skip the section **2.1** and refer to only the section **2.2**.

Copy all files obtained from Renesas into your home directory prior to the steps below.

# 2.1 Patch Application Guide

(1) Create a working directory (user\_work) at your home directory and decompress Yocto recipe package of v1.0.7-RT

Run the commands below. The name and the place of the working directory can be changed, as necessary. Please replace "eva" with "pro" for the product version.

```
$ mkdir ~/user_work
$ cd ~/user_work
$ tar zxvf ~/rzg2_bsp_eva_v107rt.tar.gz
```

Note) In case updating existing environment, please revert the patch which enables HDMI with below command if necessary. Please replace "directory" to the path to the directory which stores the patch file.

```
$ patch -R -p1 < directory/0001-BSPv1.0.7-Add-HDMI-support-for-RZ-G2.patch</pre>
```

#### (2) Apply the patch file to Yocto recipes and remove a directory and add a file

Run the commands below.

```
$ cd ~/user_work
$ tar zxvf ~/v107rt-to-v109rt.patch.tar.gz
$ patch -p1 < v107rt-to-v109rt.patch</pre>
```

#### (3) Decompress OSS files of v1.0.9-RT to "build" directory

Run the commands below. All OSS packages will be decompressed at once with this '7z' command. Please place all oss\_pkg\_v107rt.7z files in the same directory before running this '7z' command. 7ziped files are not able to decompress individually.

```
$ cd ~/user_work
$ mkdir build
$ cd build
$ 7z x ~/oss_pkg_v107rt.7z
$ mv oss_packages downloads (*)
```

(\*) From VLP64 v1.0.9-RT, we do not use "oss\_packages" for naming downloads directory anymore. We use default Yocto download directory called "downloads".

# (4) Add OSS files

Run the commands below to remove the old files.

```
$ cd ~/user_work/build/downloads
$ rm -rf git2/github.com.renesas-rz.rzg2_flash_writer.git* \
git2/github.com.renesas-rz.renesas-u-boot-cip.git* \
git2/github.com.OP-TEE.optee_os.git* \
git2/github.com.renesas-rcar.optee_os.git* \
git2/github.com.OP-TEE.optee_client.git* \
git2/github.com.op-TEE.optee_client.git* \
git2/github.com.renesas-rcar.arm-trusted-firmware.git* \
git2/github.com.renesas-rcar.arm-trusted-firmware.git* \
git2/github.com.ARM-software.arm-trusted-firmware.git*
```

Run the commands below to add the new files. Copy the compressed OSS diff file to the home directory and decompress the new files.

```
$ cd ~/user_work/build
$ 7z x ~/v107rt-to-v109rt.oss_packages.7z
```

# (5) Build new BSP

Now it is ready to build the BSP. Please build it according to the Release Note section 3.1. Note that the below steps in the chapter 3 of the Release Note is not necessary. These steps overwrite your environment.

- (1) Create a working directory (user\_work) at your home directory, and decompress Yocto recipe package
- (5) Decompress OSS files to "build" directory

#### 2.2 Patch Application Guide for HTML5 (Gecko78)

(1) Create a working directory (user\_work) at your home directory and decompress Yocto recipe package of v1.0.7-RT

Run the commands below. The name and the place of the working directory can be changed, as necessary. Please replace "eva" with "pro" for the product version.

```
$ mkdir ~/user work
$ cd ~/user_work
$ tar zxvf ~/rzg2_bsp_eva_v107rt.tar.gz
$ tar zxvf ~/rzg2_bsp_gecko_v107rt.tar.gz
```

Note) In case updating existing environment, please revert the patch which enables HDMI with below command if necessary. Please replace "directory" to the path to the directory which stores the patch file.

```
$ patch -R -p1 < directory/0001-BSPv1.0.7-Add-HDMI-support-for-RZ-G2.patch</pre>
```

## (2) Apply patch files to Yocto recipes

Run the commands below.

```
$ cd ~/user work
$ tar zxvf ~/v107rt-to-v109rt.patch.tar.gz
$ tar zxvf ~/v107rt-to-v109rt gecko78.patch.tar.gz (*)
$ patch -p1 < v107rt-to-v109rt.patch</pre>
$ patch -p1 < v107rt-to-v109rt_gecko78.patch (*)</pre>
```

Note: (\*) If you want to support Gecko68 instead of Gecko78, please skip these steps because the basic gecko68 packages are not changed from VLP64 v1.0.7-RT.

# (3) Decompress OSS files of v1.0.7-RT to "build" directory

Run the commands below. All OSS packages will be decompressed at once with this '7z' command. Please place all oss\_pkg\_v107rt.7z files and oss\_pkg\_gecko\_v107rt.7z files in the same directory before running this '7z' command. 7ziped files are not able to decompress individually.

```
$ cd ~/user_work
$ mkdir build
$ cd build
$ 7z x ~/oss pkg v107rt.7z
$ 7z x ~/oss_pkg_gecko_v107rt.7z
$ mv oss_packages downloads (*)
```

(\*) From VLP64 v1.0.9-RT, we do not use "oss\_packages" for naming downloads directory anymore.

We use default Yocto download directory called "downloads".

## (4) Add OSS files

Run the commands below to remove the old files.

```
$ cd ~/user_work/build/downloads
$ rm -rf git2/github.com.renesas-rz.rzg2_flash_writer.git* \
git2/github.com.renesas-rz.renesas-u-boot-cip.git* \
git2/github.com.OP-TEE.optee_os.git* \
git2/github.com.renesas-rcar.optee_os.git* \
git2/github.com.OP-TEE.optee_client.git* \
git2/github.com.renesas-rcar.arm-trusted-firmware.git* \
git2/github.com.renesas-rcar.arm-trusted-firmware.git* \
git2/github.com.ARM-software.arm-trusted-firmware.git*
```

Run the commands below to add the new files. Copy the compressed OSS diff files to the home directory and decompress the new files.

```
$ cd ~/user_work/build
$ 7z x ~/v107rt-to-v109rt.oss_packages.7z
$ 7z x ~/v107rt-to-v109rt_gecko78.oss_packages.7z (*)
```

Note: (\*) If you want to support Gecko68 instead of Gecko78, please skip this step because the basic gecko68 packages are not changed from VLP64 v1.0.7-RT.

#### (5) Build new BSP

Now it is ready to build the BSP. Please build it according to the Release Note section 3.1. Note that the below steps in the chapter 3 of the Release Note is not necessary. These steps overwrite your environment.

- (1) Create a working directory (user\_work) at your home directory, and decompress Yocto recipe package
- (5) Decompress OSS files to "build" directory

# **Website and Support**

Renesas Electronics Website <a href="http://www.renesas.com/">http://www.renesas.com/</a>

Inquiries

http://www.renesas.com/contact/

All trademarks and registered trademarks are the property of their respective owners.